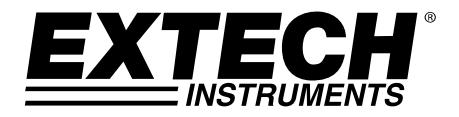

# **Manuale d'Istruzioni**

# **Fonometro**

*Registratore Dati su Scheda SD in tempo reale* 

# **Modello SDL600**

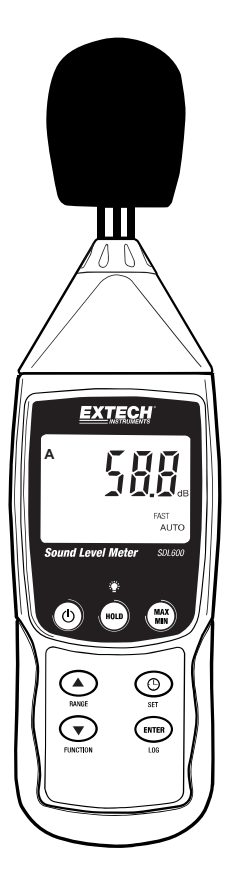

Distribuito da: Zetalab s.r.l.

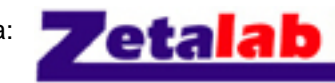

Via Castelfidardo, 11 - 35141 Padova Telefono 049 2021144 - Fax 049 2021143 Internet: www.zetalab.it - e-mail: info@zetalab.it

## *Introduzione*

Congratulazioni per aver acquistato il Fonometro SDL600 della Extech. Questo strumento visualizza e memorizza letture di livello sonoro nel range tra 30 e 130 db. Lo strumento SDL600 è conforme agli standard ANSI ed IEC 61672 classe 2 e include ponderazione di frequenza 'A' e 'C' e tempo di risposta FAST e SLOW (rapido e lento). Le letture di dati registrati sono memorizzate su una scheda SD per trasferirle su un PC. Questo strumento viene spedito completamente testato e calibrato e, se utilizzato correttamente, garantirà un servizio affidabile per molti anni.

### *Sicurezza*

#### **Simboli Internazionali di Sicurezza**

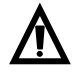

Questo simbolo, adiacente ad un altro simbolo o ad un terminale, indica che l'utente deve consultare il manuale per maggiori informazioni.

## *Descrizione Strumento*

- 1. Cover frangivento microfono
- 2. Microfono
- 3. Display LCD
- 4 Tasto Power ON-OFF  $\circledcirc$
- 5. Tasto SET e Clock  $\Theta$  key
- 6. Tasto freccia Su ▲ / RANGE
- 7. Tasto freccia Giù ▼ / FUNCTION (funzione)
- 8. Tasto ENTER e LOG
- 9. Slot per scheda SD
- 10. Presa Alimentatore
- 11. Presa interfaccia PC
- 12. 94 dB potenziometro di calibrazione
- 13. Uscita tensione AC (ritrasmissione)
- 14. Tasto MAX-MIN
- 15. Tasto HOLD e Retroilluminazione

#### **Nota:**

Gli elementi da 10 a 13 sono situati dietro il coperchio a scatto del vano sul lato destro dello strumento.

Il vano batteria, il cavalletto e l'attacco per il treppiede sono situati sul retro dello strumento

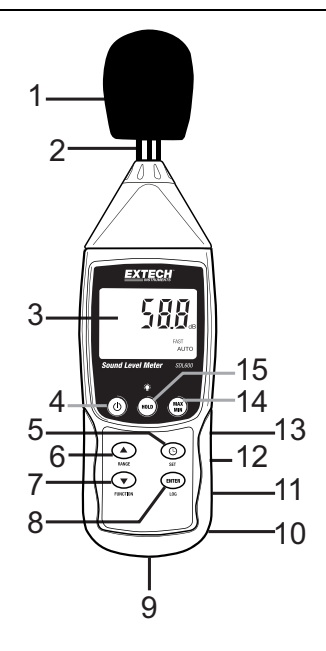

## *Per Iniziare*

#### **Accessori**

- Lo strumento SDL600 include batterie, scheda SD, frangivento e custodia da trasporto. Se dovessero mancare degli oggetti si prega di contattare il venditore presso il quale è stato comprato questo prodotto
- Un adattatore AC opzionale è disponibile presso i distributori Extech
- Calibratori di livello sonoro opzionali sono disponibili attraverso i distributori Extech. I calibratori sono fortemente consigliati per una maggiore accuratezza e ripetibilità.

#### **Power ON-OFF**

- Tenere premuto il pulsante power  $\bigcirc$  per almeno 1,5 secondi per ACCENDERE lo strumento.
- Tenere premuto il pulsante power per almeno 1,5 secondi per SPEGNERE lo strumento.
- Questo strumento è alimentato da sei (6) batterie 'AA' da 1,5 VDC o da un adattatore AC opzionale. Se lo strumento non si ACCENDE si prega di controllare che siano installate delle batterie nuove nel vano batteria sul retro o, nel caso dell'adattatore AC, controllare che l'adattatore sia collegato correttamente allo strumento e ad una sorgente AC.

### *Funzionamento*

#### **Considerazioni sulla Misurazione**

- 1. Il vento che soffia sul microfono aumenta la misurazione del rumore. Usare il parabrezza in dotazione per coprire il microfono quando è applicabile.
- 2. Calibrare lo strumento prima di ogni utilizzo se possibile. Specialmente se lo strumento non è stato utilizzato per un lungo periodo.
- 3. Non conservare né azionare lo strumento in zone di alta temperatura o umidità.
- 4. Tenere lo strumento e il microfono asciutti.
- 5. Evitare le forti vibrazioni. Proteggere lo strumento da urti. Non farlo cadere. Trasportare lo strumento nella custodia in dotazione.
- 6. Togliere la batteria quando lo strumento sta per essere conservato per un lungo periodo.

#### **Funzionamento di Base**

- 1. Accendere lo strumento tenendo premuto il pulsante  $\mathcal O$  per 1.5 secondi.
- 2. Lo strumento si avvierà automaticamente in RANGE AUTOMATICO, Ponderazione di Frequenza 'A' e Tempo di Risposta 'FAST' (rapido).
- 3. Selezionare la ponderazione di frequenza 'A' o 'C" nella Modalità IMPOSTAZIONE (SETUP).
- 4. Selezionare tempo di risposta 'Fast' o 'Slow' tenendo premuto il pulsante FUNCTION. Rilasciare il pulsante quando è visualizzata l'impostazione desiderata. Notare che la modalità di funzionamento PEAK HOLD è accessibile anche in questo modo.
- 5. Tenere lo strumento in mano o utilizzare l'attacco treppiede per attaccare lo strumento nella posizione desiderata.
- 6. Per selezionare il range, tenere premuto il pulsante RANGE finché non è mostrato il range desiderato (AUTO, da 30 a 80, da 50 a 100 o da 80 a 130db). Usare un range che ponga la lettura di livello sonoro al centro del range. Se vengono mostrati dei trattini sul display, selezionare un nuovo range se possibile. Notare che il range complessivo dello strumento va da 30 a 130 db.
- 7. La lettura di livello sonoro è mostrata in cifre grandi nel centro del display LCD.
- 8. Per spegnere lo strumento, tenere premuto il pulsante  $\mathcal O$  per 1.5 secondi.

#### **Ponderazione di Frequenza 'A' e 'C'**

Selezionare la ponderazione di frequenza 'A' o 'C' nella Modalità IMPOSTAZIONE. Con una ponderazione 'A' selezionata, la risposta in frequenza dello strumento sarà simile alla risposta dell'orecchio umano. La ponderazione 'A' è comunemente utilizzata per programmi di protezione ambientale o dell'udito come la sperimentazione a norma OSHA e l'applicazione della legge sull'ordinanza del rumore. La ponderazione 'C' ha una risposta molto più piatta ed è adatta per l'analisi del livello sonoro di macchinari, motori, ecc. Molte misurazioni di rumore sono eseguite usando la Ponderazione 'A' e la Risposta LENTA.

#### **Tempo di Risposta 'FAST' e 'SLOW'**

Tenere premuto il pulsante FUNCTION finché non è mostrato il tempo di risposta desiderato (FAST o SLOW); Selezionare FAST per catturare picchi di rumore e rumori che si verificano molto rapidamente. Selezionare risposta SLOW per monitorare una sorgente sonora che ha un consistente livello sonoro o per fare la media dei livelli a rapida variazione. Selezionare la risposta SLOW per la maggior parte delle applicazioni.

#### **Retroilluminazione Display**

Per accedere o spegnere la retroilluminazione del display, tenere premuto il pulsante retroilluminazione **per almeno 1.5 secondi**.

#### **Data Hold (Blocco Dati)**

Per congelare una lettura visualizzata sul display LCD, premere per un momento il pulsante HOLD (apparirà l'icona del display HOLD). Per rilasciare la lettura bloccata, premere di nuovo il pulsante HOLD.

#### **Peak Hold (Blocco Picco)**

Per catturare e bloccare un picco di rumore, tenere premuto il pulsante FUNCTION finché non è visualizzata l'icona PEAK nell'angolo in alto a sinistra del display LCD. In questa modalità, la lettura visualizzata cambierà solo quando sarà catturato un nuovo picco sonoro più alto. Per uscire da questa modalità, tenere premuto il pulsante FUNCTION finché non si spegne l'icona PEAK.

#### **Salvataggio e Richiamo delle Letture Max-Min**

Per una data sessione di misurazione, questo strumento può memorizzare la lettura massima (MAX) e minima (MIN) per un successivo richiamo.

- 1. Premere per un momento il pulsante MAX-MIN per accedere a questa modalità di funzionamento (appare l'icona REC) lo strumento ora sta registrando lee letture MAX e MIN.
- 2. Premere il pulsante MAX-MIN di nuovo per visualizzare la lettura di MAX (massimo) attuale (appare l'icona MAX). La lettura sul display è ora la lettura più alta incontrata da quando l'icona REC si è accesa (quando è stato premuto per la prima volta il pulsante MAX-MIN).
- 3. Premere di nuovo il pulsante MAX-MIN per visualizzare la lettura MIN attuale (appare l'icona MIN). La lettura sul display è ora la più bassa lettura incontrata da quando si è accesa l'icona REC (quando è stato premuto per la prima volta il pulsante MAX-MIN).
- 4. Per uscire dalla modalità MAX-MIN, tenere premuto il pulsante MAX-MIN per almeno 1.5 secondi. Lo strumento suonerà, le icone REC-MAX-MIN si spegneranno, la memoria MAX-MIN sarà cancellata e lo strumento tornerà alla modalità di funzionamento normale.

## *Modalità Impostazione*

#### **Impostazioni di base a colpo d'occhio**

Per visualizzare la configurazione corrente dello strumento rispetto all'orario, al giorno e alla frequenza campionamento di registrazione dati premere per un momento il pulsante SET. Lo strumento visualizzerà ora la configurazione in rapida successione. Ripetere se necessario per osservare tutte le informazioni.

#### **Accedere alla modalità Impostazione**

- 1. Tenere premuto il pulsante SET per almeno 1,5 secondi per accedere al menu Impostazione.
- 2. Premere per un momento il pulsante SET per scorrere tra i parametri disponibili. Il tipo di parametro è mostrato sulla parte inferiore del display LCD e la selezione corrente per quel tipo è mostrata sopra.
- 3. Quando un parametro è visualizzato in modo da poterlo cambiare, utilizzare i tasti freccia per modificare l'impostazione. Premere il pulsante ENTER per confermare una modifica.
- 4. Tenere premuto il pulsante SET per almeno 1,5 secondi per uscire dalla modalità Impostazione. Notare che lo strumento esce automaticamente dalla modalità Impostazione se non è premuto alcun pulsante entro 7 secondi.
- 5. I parametri d'Impostazione disponibili sono elencati qui sotto. Ulteriori informazioni dettagliate sono fornite sotto questo elenco:

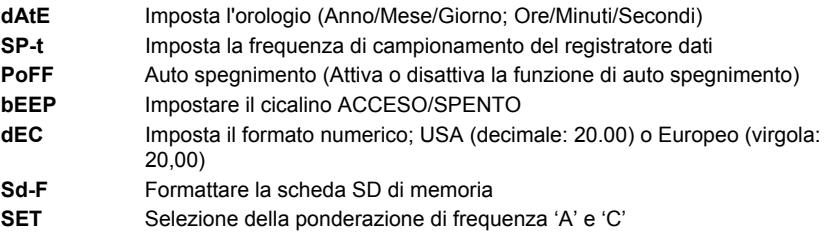

#### **Impostare l'Orario**

- 1. Accedere al parametro **dAtE** .
- 2. Usare i tasti freccia per modificare un valore
- 3. Usare il pulsante ENTER per scorrere tra le selezioni
- 4. Tenere premuto il pulsante SET per almeno 1,5 secondi per tornare nella modalità di funzionamento normale (oppure attendere semplicemente 7 secondi affinché lo strumento torni automaticamente nella modalità di funzionamento normale).
- 5. L'orologio conserverà l'ora esatta anche quando lo strumento è spento. Ad ogni modo, se la batteria si esaurisce l'orologio dovrà essere reimpostato dopo l'installazione di batterie nuove.

#### **Impostare l'Intervallo (Frequenza) di Campionamento del Registratore Dati**

- 1. Accedere al parametro **SP-t** .
- 2. Usare i tasti freccia per selezionare la frequenza di campionamento desiderata. Le impostazioni disponibili sono: 0, 1, 2, 5, 10, 30, 60, 120, 300, 600, 1800 e 3600 secondi.
- 3. Premere il tasto ENTER per confermare l'inserimento.
- 4. Tenere premuto il pulsante SET per almeno 1,5 secondi per tornare nella modalità di funzionamento normale (oppure attendere semplicemente 7 secondi affinché lo strumento torni automaticamente nella modalità di funzionamento normale).

#### **Attivare/Disattivare la funzione di Auto Spegnimento**

- 1. Accedere al parametro **PoFF** .
- 2. Usare i pulsanti freccia per selezionare ON (attivata) oppure OFF (disattivata). Con la funzione di Auto Spegnimento attiva, lo strumento si spegnerà automaticamente dopo 10 minuti d'inattività.
- 3. Premere ENTER per confermare l'impostazione.
- 4. Tenere premuto il pulsante SET per almeno 1,5 secondi per tornare nella modalità di funzionamento normale (oppure attendere semplicemente 7 secondi affinché lo strumento torni automaticamente nella modalità di funzionamento normale).

#### **Impostare il Suono del Cicalino su ON oppure OFF**

- 1. Accedere al parametro **bEEP** .
- 2. Usare i pulsanti freccia per selezionare ON (attivata) oppure OFF (disattivata).
- 3. Premere ENTER per confermare l'impostazione.
- 4. Tenere premuto il pulsante SET per almeno 1,5 secondi per tornare nella modalità di funzionamento normale (oppure attendere semplicemente 7 secondi affinché lo strumento torni automaticamente nella modalità di funzionamento normale).

#### **Numerical Format (comma or decimal)**

I formati numerici Europei e Statunitensi differiscono tra loro. Lo strumento si avvia in modalità USA, dove il punto decimale è utilizzato per separare le unità dai decimi, ad es.: **20.00**; I formati Europei utilizzano una virgola, ad es.: **20,00** per separare le unità dai decimi. Per modificare questa impostazione:

- 1. Accedere al parametro **dEC** .
- 2. Usare i tasti freccia per selezionare USA o Euro.
- 3. Premere ENTER per confermare l'impostazione.
- 4. Tenere premuto il pulsante SET per almeno 1,5 secondi per tornare nella modalità di funzionamento normale (oppure attendere semplicemente 7 secondi affinché lo strumento torni automaticamente nella modalità di funzionamento normale).

#### **FORMATTAZIONE Scheda SD**

- 1. Accedere al parametro **Sd-F**.
- 2. Usare i pulsanti freccia per selezionare YES (si) per formattare la scheda (selezionare NO per annullare). Notare che tutti i dati sulla scheda saranno persi qualora si eseguisse la formattazione.
- 3. Premere ENTER per confermare la selezione.
- 4. Premere di nuovo ENTER per riconfermare.
- 5. Lo strumento tornerà automaticamente nella modalità di funzionamento normale quando la formattazione è completa. Altrimenti, tenere premuto il pulsante SET per almeno 1,5 secondi per tornare nella modalità normale.

#### **Impostare il tipo di Riposta in Frequenza (Ponderazione 'A' o 'C')**

- 1. Accedere al parametro **SET** .
- 2. Usare i tasti freccia per selezionare **A** o **C**.
- 3. Premere ENTER per confermare l'impostazione.
- 4. Tenere premuto il pulsante SET per almeno 1,5 secondi per tornare nella modalità di funzionamento normale (oppure attendere semplicemente 7 secondi affinché lo strumento torni automaticamente nella modalità di funzionamento normale).

#### **Tipi di Registrazione Dati**

- **Registrazione Dati Manuale:** Registra manualmente fino a 99 letture sulla scheda SD con la pressione di un tasto.
- **Registrazione Dati Automatica:** Registra automaticamente i dati su una scheda di memoria SD nella quale il numero di punti dati è virtualmente limitato solo dalla dimensione della scheda. Le letture sono registrate ad una frequenza specificata dall'utente.

#### **Informazioni Scheda SD**

- Inserire una scheda SD (da 1G di dimensione fino a 16G) nella slot per scheda SD sul fondo dello strumento. La scheda deve essere inserita con la parte anteriore (lato etichetta) rivolto verso il retro dello strumento.
- Se la scheda SD è usata per la prima volta si raccomanda di formattarla e di impostare l'orologio del registratore per permettere un'accurata etichettatura di data/orario durante le sessioni di registrazione dati. Consultare la sezione Modalità Impostazione per formattare la scheda SD e le istruzioni d'impostazione di data/orario.
- I formati numerici Europei e Statunitensi differiscono tra loro. I dati sulla scheda SD possono essere formattati per entrambi i formati. Lo strumento si avvia in automatico in modalità numerica Statunitense dove il punto decimale è utilizzato per separare le unità dai decimi, ad es.: **20.00**. Il formato Europeo utilizza una virgola, ad es.: **20,00**. Per modificare questa impostazione, consultare la sezione Modalità Impostazione.

#### **Registrazione Dati Manuale**

Nella modalità manuale l'utente preme il tasto LOG per registrare manualmente una lettura sulla scheda SD.

- 1. Impostare la frequenza di campionamento su '0' secondi come descritto nella sezione Modalità Impostazioni.
- 2. Tenere premuto il tasto LOG per almeno 1,5 secondi e apparirà l'icona DATALOGGER sul display LCD; a parte inferiore del display mostrerà P-N (N = numero di posizione in memoria 1- 99).
- 3. Premere per un momento il pulsante LOG per memorizzare una lettura. L'icona DATALOGGER lampeggerà ogni volta che un punto dati è memorizzato.
- 4. Usare i pulsanti ▲ e ▼ per selezionare una delle 99 posizioni di memoria dati nelle quali registrare.
- 5. Per uscire dalla modalità di registrazione dati manuale, tenere premuto il pulsante LOG per almeno 1,5 secondi. L'icona DATALOGGER si spegnerà.

#### Registrazione Dati Automatica

Nella modalità di registrazione automatica lo strumento esegue e memorizza una lettura sulla scheda SD alla velocità di campionamento programmata dall'utente. Lo strumento si avvia in automatico con la frequenza di campionamento di due secondos. Per modificare la frequenza di campionamento, consultare la sezione Modalità Impostazioni (la frequenza di campionamento non può essere '0' per la registrazione dati automatica):

- 1. Impostare la frequenza di campionamento nella Modalità Impostazione (consultare la sezione Modalità Impostazione) su un valore diverso da zero.
- 2. Tenere premuto il pulsante LOG per almeno 1,5 secondi. Lo strumento farà lampeggiare l'icona DATALOGGER alla frequenza di campionamento selezionata ad indicare che le letture ora saranno registrate automaticamente sulla scheda SD.
- 3. Se non è inserita alcuna scheda o se la scheda è difettosa, lo strumento visualizzerà indefinitamente SCAN SD. In questo caso, SPEGNERE lo strumento e riprovare con una scheda SD valida.
- 4. Mettere in pausa il registratore dati premendo il pulsante LOG per un momento. L'icona DATALOGGER smetterà di lampeggiare. Per ripristinare la registrazione semplicemente premere di nuovo il pulsante LOG per un momento.
- 5. Per terminare la sessione di registrazione dati, tenere premuto il pulsante LOG per almeno 1,5 secondi.
- 6. Quando una scheda SD è utilizzata per la prima volta, una cartella è creata nella scheda e nominata **SLB01**. Possono essere salvati fino a 99 documenti foglio elettronico (ognuno con 30,000 letture) in questa cartella.
- 7. Quando inizia la registrazione dati è creato un nuovo documento foglio elettronico nominato **SLB01001.xls** nella scheda SD nella cartella SLB01. I dati registrati saranno collocati nel documento SLB01001.xls finché non siano raggiunte le 30,000 letture.
- 8. Se la sessione di misurazione supera le 30,000 letture, sarà creato un nuovo documento (SLB01002.xls) nel quale potranno essere salvate altre 30,000 letture. Questo metodo continua fino a 99 documenti, dopo i quali sarà creata un'altra cartella (SLB02) nella quale potranno essere memorizzati altri 99 documenti foglio elettronico. Questo processo continua con questo stesso modello con cartelle da SLB03 a SLB10 (ultima cartella disponibile).

#### **Trasferimento Dati da Scheda Dati SD a PC**

- 1. Completare una sessione di registrazione dati come spiegato sopra nelle sezioni precedenti. Consiglio: Per la prima misura, registrare semplicemente una piccola quantità di dati di misura. Ciò per assicurare che il processo di registrazione dati sia ben compreso prima di impegnarsi in registrazioni dai critiche su larga scala.
- 2. Con lo strumento SPENTO, estrarre la scheda SD.
- 3. Inserire la scheda SD direttamente nel lettore schede SD del PC. Se il PC non ha una slot per schede SD, utilizzare un adattatore per schede SD (disponibile nella maggior parte dei negozi nei quali si vendono accessori per computer).
- 4. Accendere il PC e avviare un programma foglio elettronico. Aprire i documenti salvati nel programma foglio elettronico (vedere la schermata d'esempio di dati su foglio elettronico qui sotto).

#### **Esempio dati foglio elettronico**

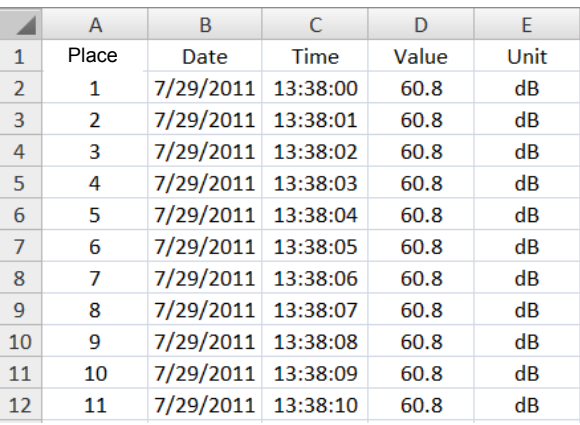

#### **Interfaccia PC RS-232/USB**

Per lo streaming di dati ad un PC tramite la presa di uscita RS232, la 407001-kit USB (RS232 per cavo USB e CD con i driver) insieme al 407001 software (disponibile a www.extech.com/sdl600) sono necessari.

#### **Alimentatore AC**

Questo strumento è alimentato normalmente da sei (6) batterie 'AA' da 1,5 V. Un adattatore opzionale da 9 V è disponibile. Quando è utilizzato l'adattatore, lo strumento è permanentemente alimentato e il pulsante power è disabilitato.

## *Calibrazione*

Si consiglia di eseguire frequentemente la calibrazione ed è spesso richiesto dalle norme e dagli standard acustici.

- 1. ACCENDERE lo strumento
- 2. Mettere lo strumento in modalità ponderazione 'A'
- 3. Mettere lo strumento in modalità risposta 'SLOW'
- 4. Posizionare il potenziometro opzionale da 94db sul microfono
- 5. Accendere il calibratore
- 6. Regolare il potenziometro CAL dello strumento (situato sul lato destro sotto il coperchio a scatto del vano) in modo che il display dello strumento corrisponda con l'uscita dal calibratore (94.0 dB)

## *Sostituzione e Smaltimento Batteria*

Quando appare  $\forall$  l'icona di batteria scarica sul display LCD, le batterie devono essere sostituite. E' possibile eseguire letture accurate per diverse ore in questa condizione; le batterie dovrebbero essere sostituite comunque al più presto possibile:

- 1. Togliere le due (2) viti a croce dal retro dello strumento (direttamente sopra il cavalletto).
- 2. Togliere e collocare al sicuro il vano batteria e le viti in modo che non vengano danneggiati o persi.
- 3. Sostituire le sei (6) batterie 'AA' da 1,5 V osservando la polarità.
- 4. Rimettere il coperchio del vano batterie con le due (2) viti a croce.

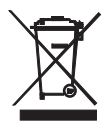

Tutti gli utenti EU sono legalmente vincolati dall'ordinanza sulle batterie a restituire tutte le batterie usate presso i punti di raccolta nella proprio comunità o presso qualunque rivenditore di batterie / accumulatori! Lo smaltimento nei rifiuti domestici è proibito!

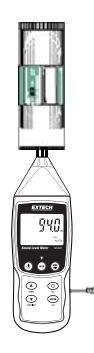

## *Specifiche*

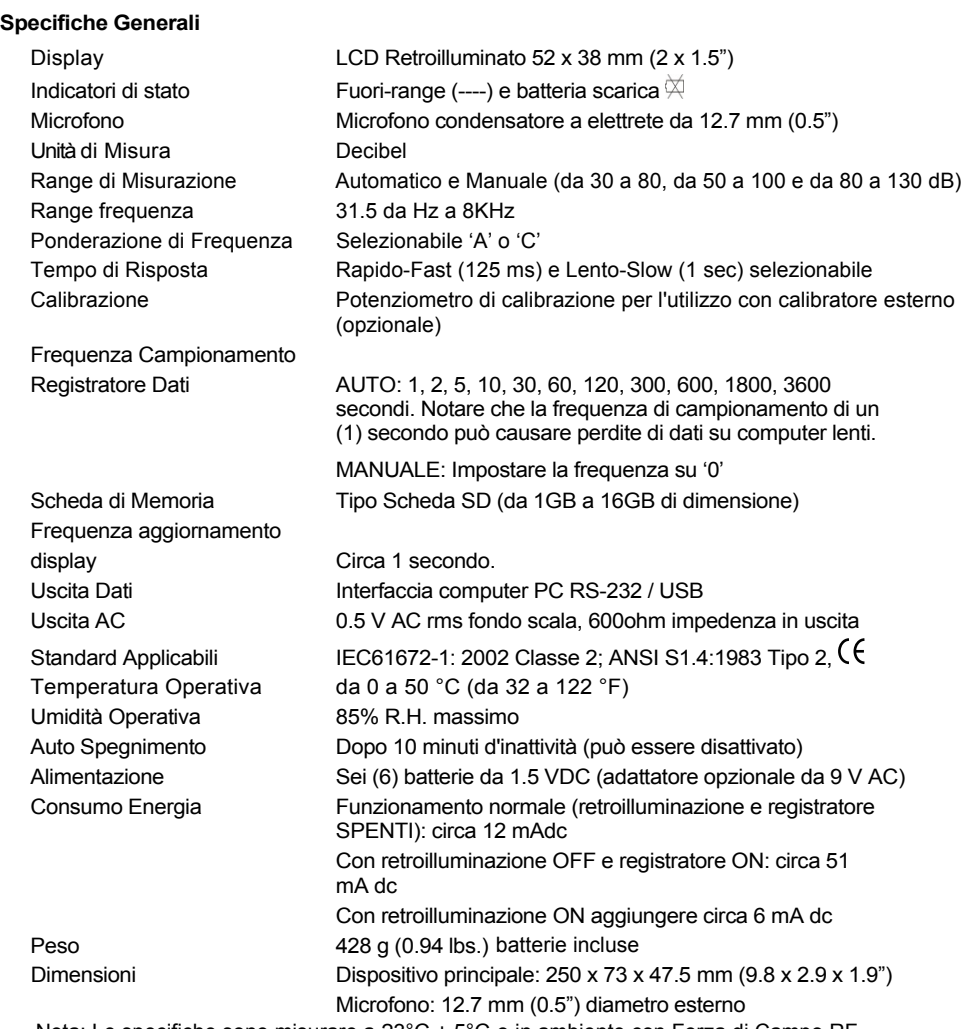

Nota: Le specifiche sono misurare a  $23^{\circ}C \pm 5^{\circ}C$  e in ambiente con Forza di Campo RF inferiore a 3 V/M e una frequenza inferiore a 30 MHz

#### **Copyright © 2013 FLIR Systems, Inc.**

Tutti i diritti sono riservati incluso il diritto di riproduzione totale o parziale in qualsiasi forma. **www.extech.com**

Distribuito da: Zetalab s.r.l.

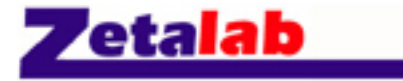

Via Castelfidardo, 11 - 35141 Padova Telefono 049 2021144 - Fax 049 2021143 Internet: www.zetalab.it - e-mail: info@zetalab.it